# **Calculatore** *GIROPILOT 2*

 $\overline{\phantom{a}}$ 

Riferimento prodotto : 90-60-130

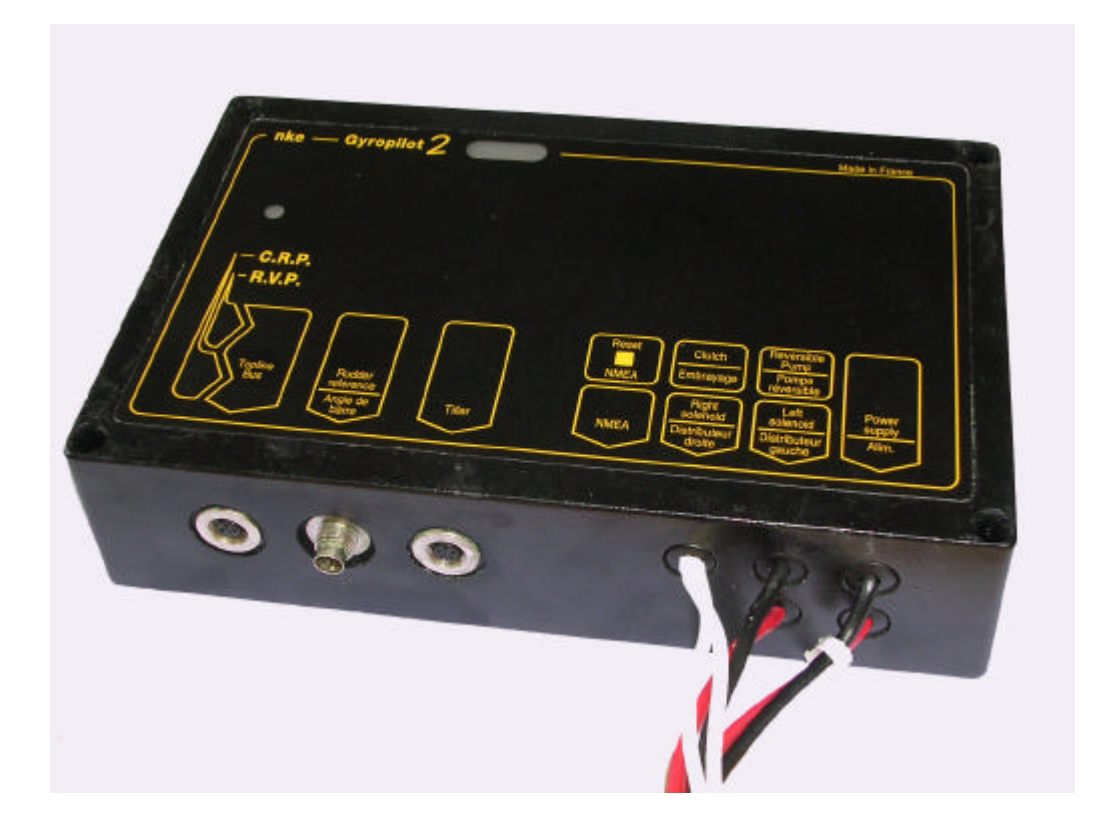

## **ISTRUZIONI PER L'USO**

## **SOMMARIO**

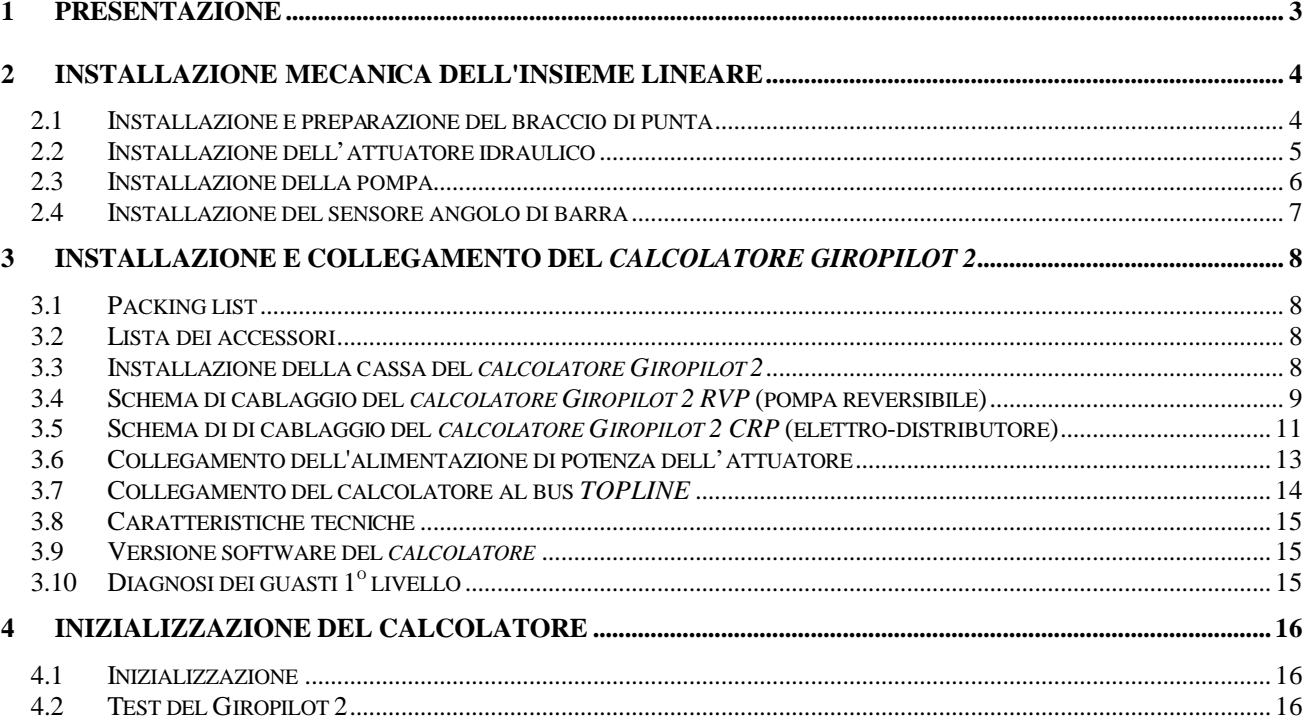

## **1 PRESENTAZIONE**

Queste istruzioni per l'installazione riuniscono le informazioni che gli permetteranno :

- l'installazione del *calcolatore Giropilot 2*
- l'installazione del *sensore angolo di barra*
- l'installazione dell*'unità di potenza*
- di ottenere prestazioni ottimale del suo autopilota e della sua barca.

Per l'installazione del *sensore bussola* e del *multifunzione Girografico*, si rifaccia alle istruzioni per l'uso di questi strumenti.

#### **Architettura dell'installazione**

La presenza delle attrezzature nel schema più avanti solo è a titolo indicativo, e non rappresenta il materiale della sua installazione.

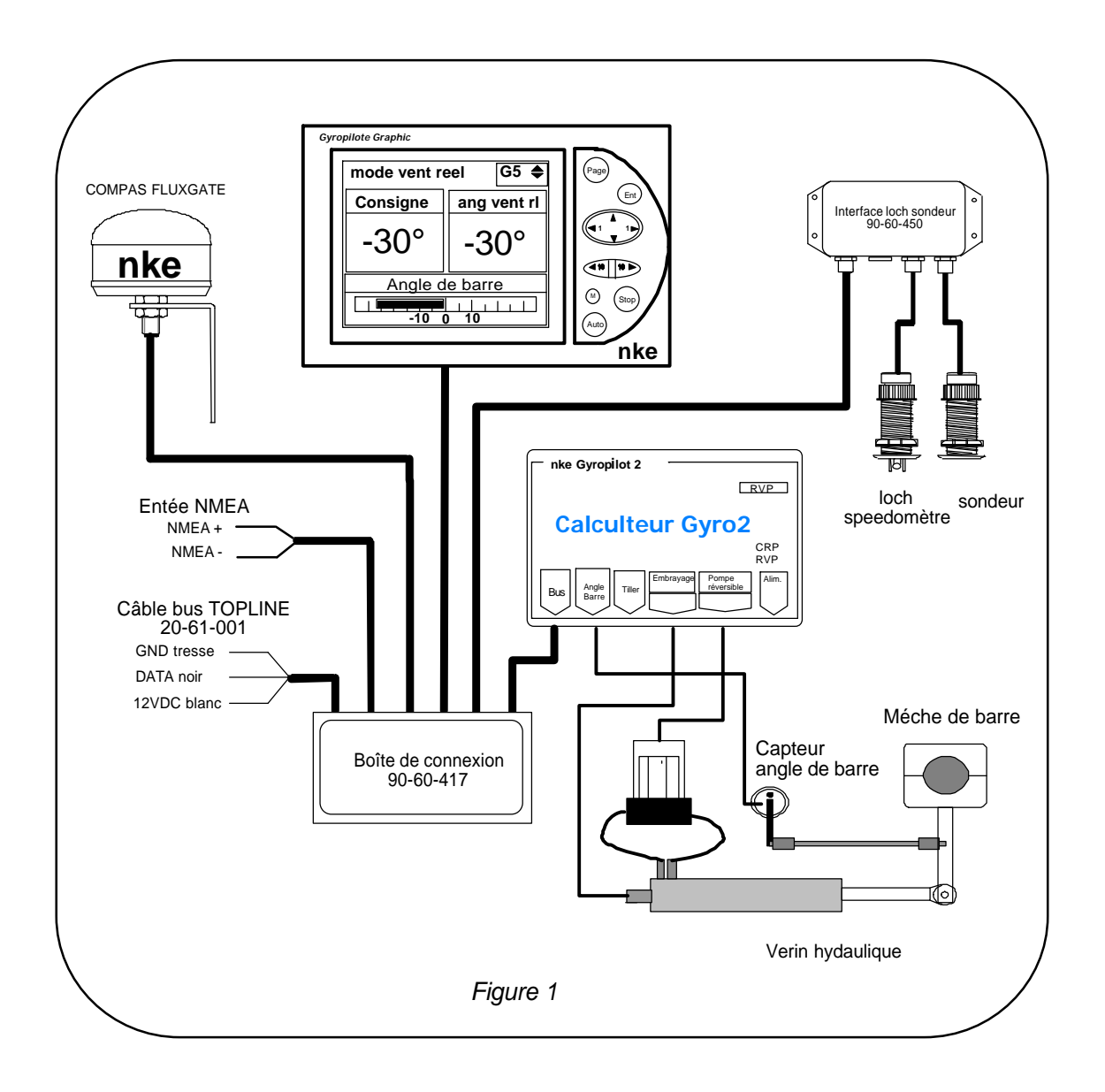

## **2 INSTALLAZIONE MECANICA DELL'INSIEME LINEARE**

Prima di cominciare la installazione, legga la totalità di queste istruzioni e prenda il tempo necessario per scegliere l'ubicazione la più adeguata.

#### **2.1 Installazione e preparazione del braccio di punta**

Se Lei non può fissare la sua unità di potenza direttamente sulla rete di barra, Lei deve montare un braccio di punta per zafferano che si adatta alla sua barca.

Procedura :

1) Perfori un foro da ? 6mm fino a 100mm dell'asse della punta di zafferano per montare la rotula dell'angolo di barra.

2) Perfori un foro di ? 12mm per montare l'asse dell'attuatore :

- a 240mm dell'asse della punta dello zafferano per il pacco tipo 60
- a 190mm dell'asse della punta dello zafferano per il pacco tipo 40
- a 170mm dell'asse della punta dello zafferano per il pacco tipo 32
- a 150mm dell'asse della punta dello zafferano per il pacco tipo 27
- a 129mm dell'asse della punta dello zafferano per il pacco tipo mini
- 3) Monti il braccio di punta e si assicura che la barra può girare di almeno 35° da ogni parte.

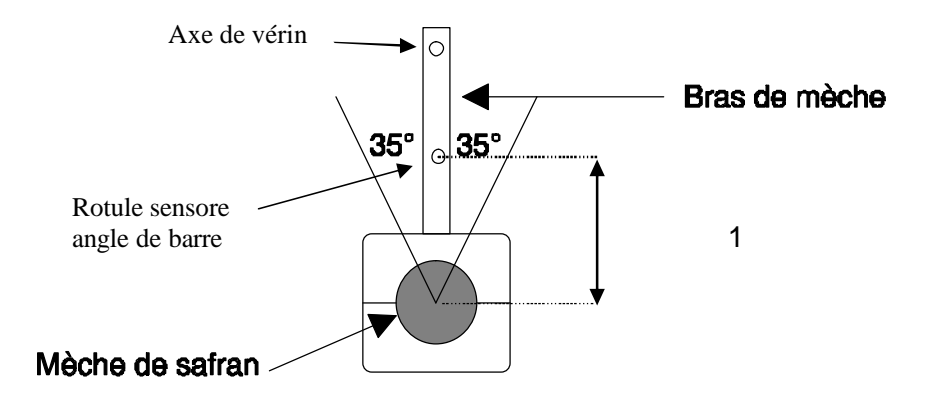

#### **2.2 Installazione dell'attuatore idraulico**

#### **ATTENZIONE :**

#### *La forza dispiegata per un attuatore idraulico lineare è molto importante e può causare grossi danni se non è bene montato.*

Il supporto di fissaggio dell'unità di potenza deve essere :

- abbastanza resistente per reggere gli sforzi esercitati per l'attuatore,
- molto rigido allo scopo di evitare tutto gioco durante lo spostamento dell'attuatore.

L'embase di fissaggio dell'attuatore deve essere orizontale, in modo che il settore di barra (o il braccio di punta e l'asta dell'attuatore siano nello stesso piano orizontale.

*Dunque, bisogna avere cura del montaggio estremamente.*

Se niente è previsto sulla sua barca per l'installazione dell'unità di potenza, Lei dovrà far creare pezzi per il fissaggio dell'attuatore e della pompa.

Lei troverà nelle istruzioni per il montaggio del costruttore fornite con l'attuatore, le informazioni necessarie al montaggio dell'unità di potenza.

Quote di installazione degli attuatori :

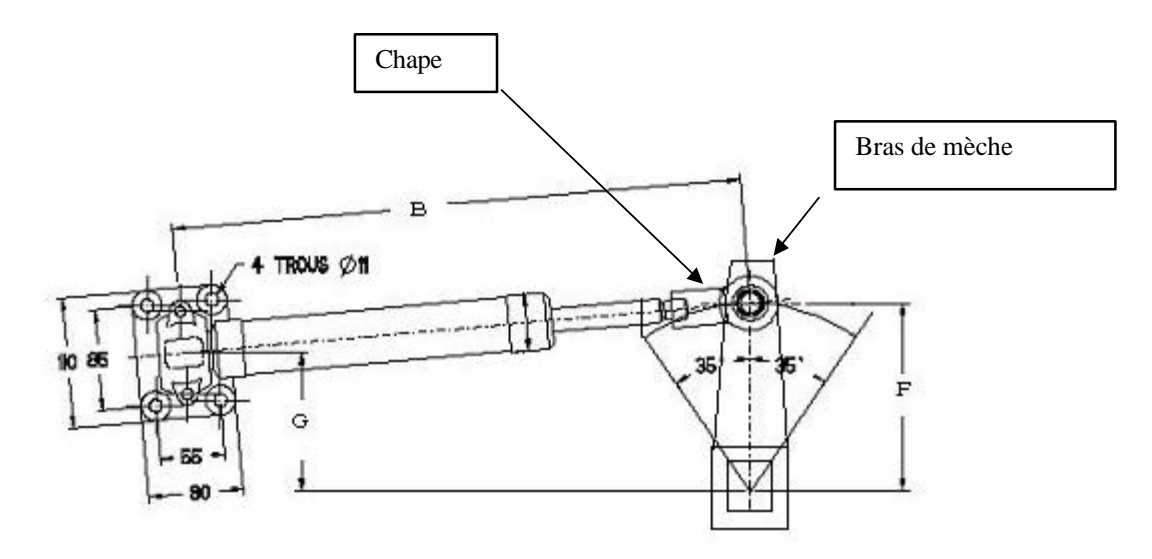

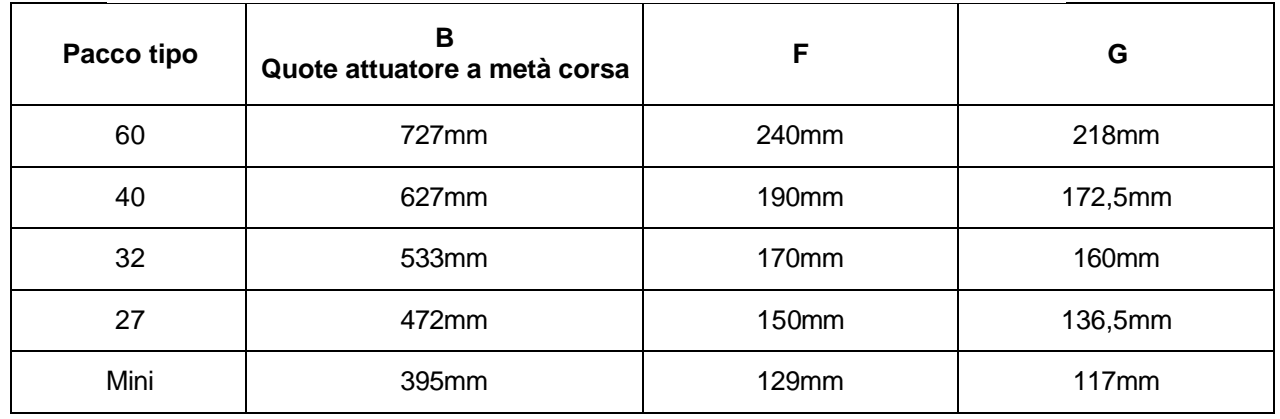

Procedura :

1) Fissi il piede di fuoribordo dell'attuatore sul suo supporto con 4 bulloni di ? 10mm di inox e dadi autobloccanti.

2) Fissi la copertura sull'asse dell'attuatore situato sul braccio di punta e bloccare quest'ultima con la copiglia fornita con l'asse dell'attuatore.

3) Stringa il contradado per bloccare la copertura.

Le unità di potenza sono consegnate spurgate. Se Lei deve smontare i flessibili, bisognerà effettuare una nuova purga del circuito. Lei troverà la procedura di purga nelle istruzioni del costruttore dell'attuatore.

#### **ATTENZIONE:**

*Verifichi che i cuscinetti di barre mecaniche fermano l'apparecchio a governare prima i cuscinetti dell'attuatore. Se l'attuatore serve di cuscinetto, potrebbe essere irrimediabilmente danneggiato.*

#### **2.3 Installazione della pompa**

Procedura :

1) Scelga un'ubicazione che permette l'acceso agli organi di controllo e di utilizzazione (riserva di olio, regolazione velocità).

2) Il supporto che deve ricevere la pompa sarà abbastanza resistente per sopportare il peso come le costrizioni proprie della barca (sbandamento importante per grosso mare, etc.).

3) Fissi la pompa sul suo supporto con 4 bulloni di ? 6mm e dadi autobloccanti. La pompa deve esser montata sopra un supporto orizontale.

**Prima la messa in funzionamento, sostituisca il tappo stagno situato sul serbatoio di olio, per il tappo a sfiato consegnato con l'insieme.**

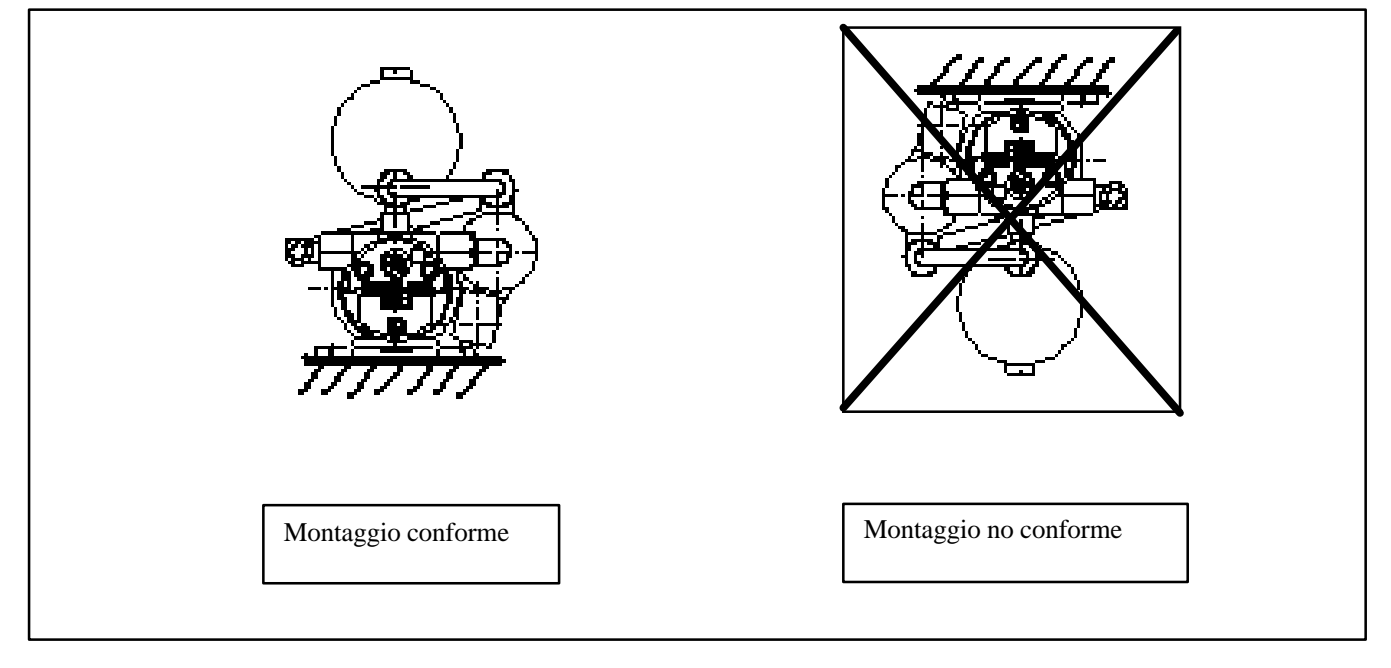

#### **2.4 Installazione del sensore angolo di barra**

Il sensore può effettuare movimenti di ? 160°, quello offre una grande libertà di scelta per su posizione.

Può esser montato sul davanti, verso la parte di dietro, a sinistra o a dritta. Il calcolatore riconoscerà la posizione durante l'inizializzazione.

Il supporto sul quale il sensore è fissato deve essere perfettamente rigido, ad un'altezza in modo che il braccio del sensore angolo di barra ed il braccio di punta del zafferano siano situati nello stesso piano orizontale.

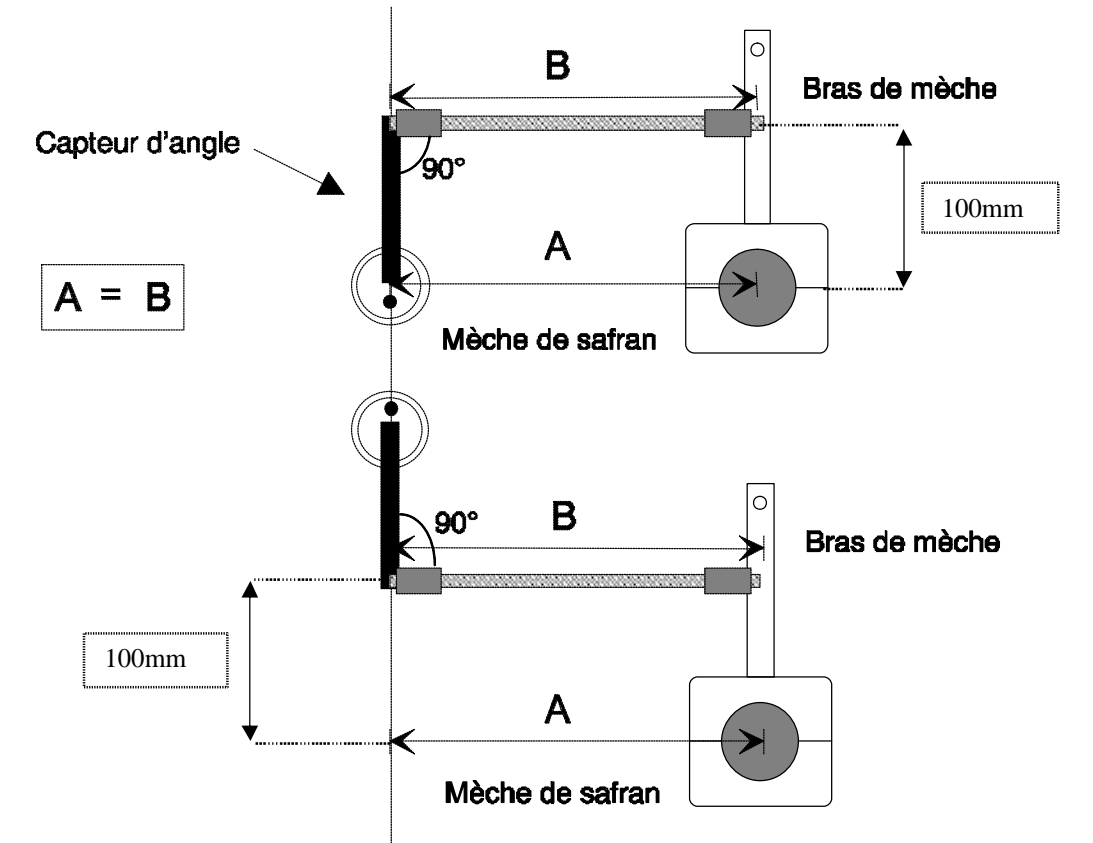

La lunghezza A non dovrà esser superiore a 360mm (lunghezza massima dell'asta fillettata).

Procedura :

1) Posizioni il sensore angolo di barra come lo che è indicato sullo schema qui sopra, lo fissi sul suo supporto con l'aiuto di 2 viti di ? 3mm e misuri la quota A.

2) Tagli l'asta fillettata alla lunghezza A - 22mm.

3) Monti gli attacchi a metà corsa e posizioni l'asta sopra le rotule della punta dello zafferano e del sensore angolo di barra.

4) Regoli gli attacchi affinché il braccio del sensore angolo di barra sia parallelo al braccio di punta (A=B).

5) Stringa i contradadi allo scopo di bloccare la regolazione degli attacchi.

**Dopo il montaggio, verifichi che i movimenti di barra sono perfettamente liberi e che nessun pezzo può danneggiare il sensore o il suo cavo.**

## *3* **INSTALLAZIONE E COLLEGAMENTO DEL** *CALCOLATORE GIROPILOT 2*

#### **3.1 Packing list**

- Un *calcolatore* attrezzato dei suoi cavi di allacciamento elettrico.
- Gli istruzioni di installazione
- Un cavo bus Topline

#### **3.2 Lista dei accessori**

- Cassa di connessione bus TOPLINE standard : 90-60-121
- Cassa di connessione bus TOPLINE con entrata NMEA : 90-60-417
- Convertitore 12/12 volt : 90-60-367

#### **3.3 Installazione della cassa del** *calcolatore Giropilot 2*

#### **Precauzioni di installazione**

Il girometro, indispensabile per assicurare il buon funzionamento del Giropilot, è incorporato a calcolatore. Di conseguenza, il *calcolatore Giropilot 2* :

- **deve esser montato sopra una parete verticale, con l'aiuto di 4 viti di ? 4mm, con i cavi che escono per la parte inferiore del calcolatore.**
- la parete di fissaggio deve esser situata in un'ubicazione seca, ventilata bene (t° massimo 50°), no sottomessa a vibrazioni eccessive.

**3.4 Schema di cablaggio del** *calcolatore Giropilot 2 RVP* **(pompa reversibile)**

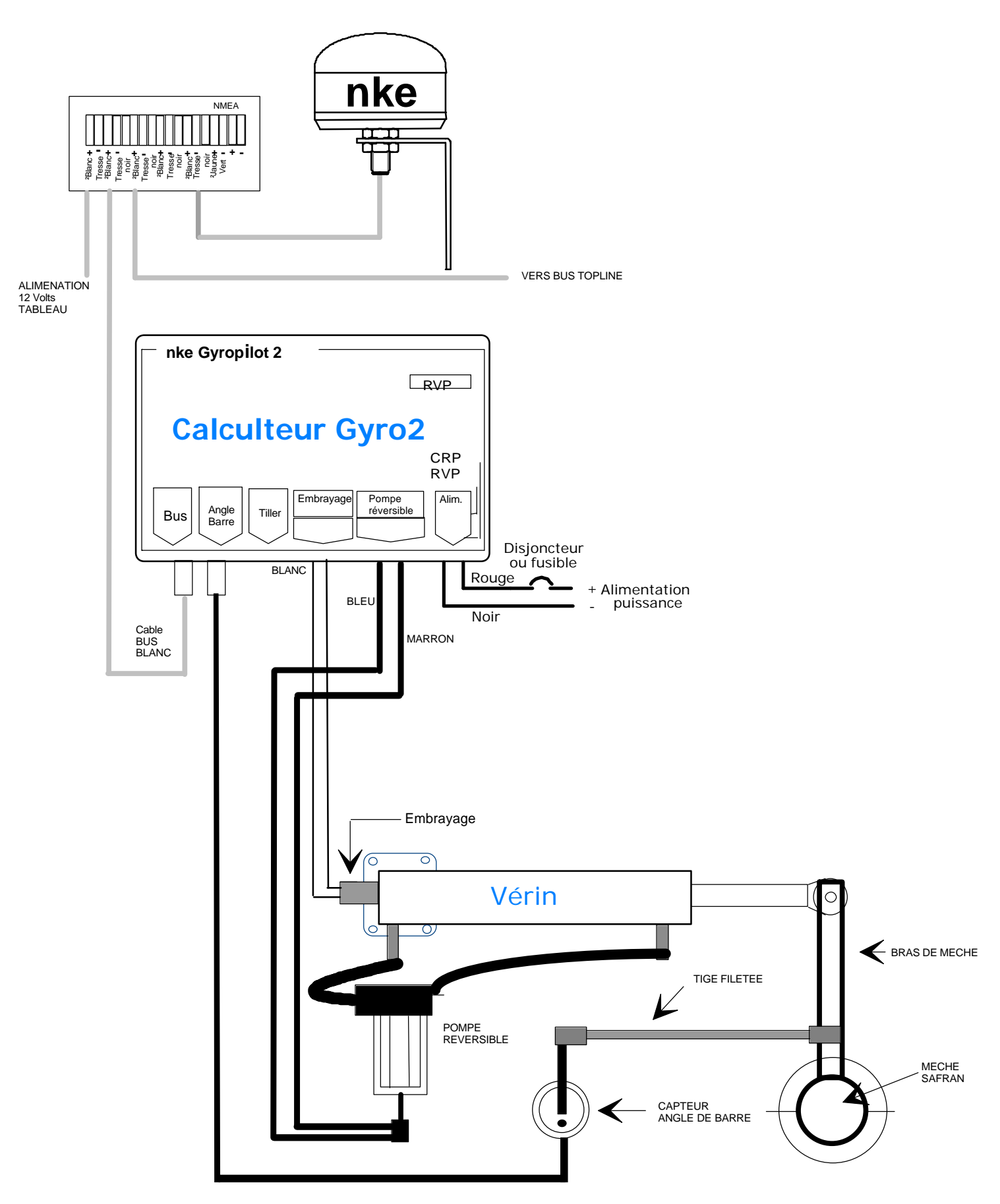

*Nel caso di un collegamento del calcolatore Giropilot 2 RVP ad una pompa reversibile sola, i cavi bianchi di frizione non saranno collegati e isolati elettricamente.*

#### **3.4.1** *Calcolatore GIROPILOT 2 RVP* **visto dalla parte inferiore**

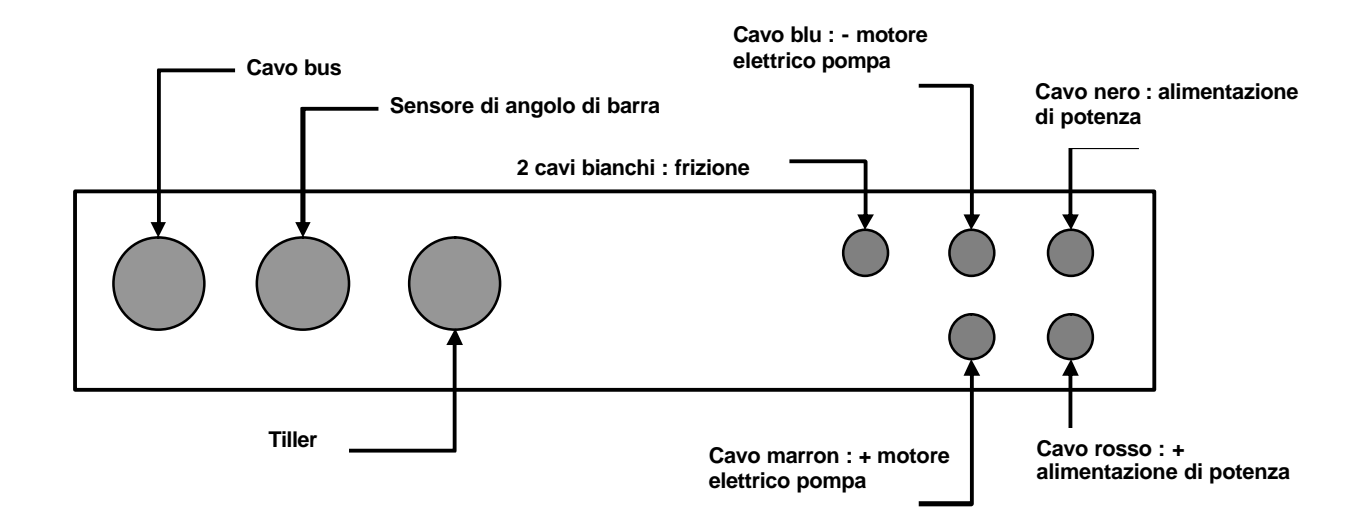

**3.5 Schema di di cablaggio del** *calcolatore Giropilot 2 CRP* **(elettrodistributore)**

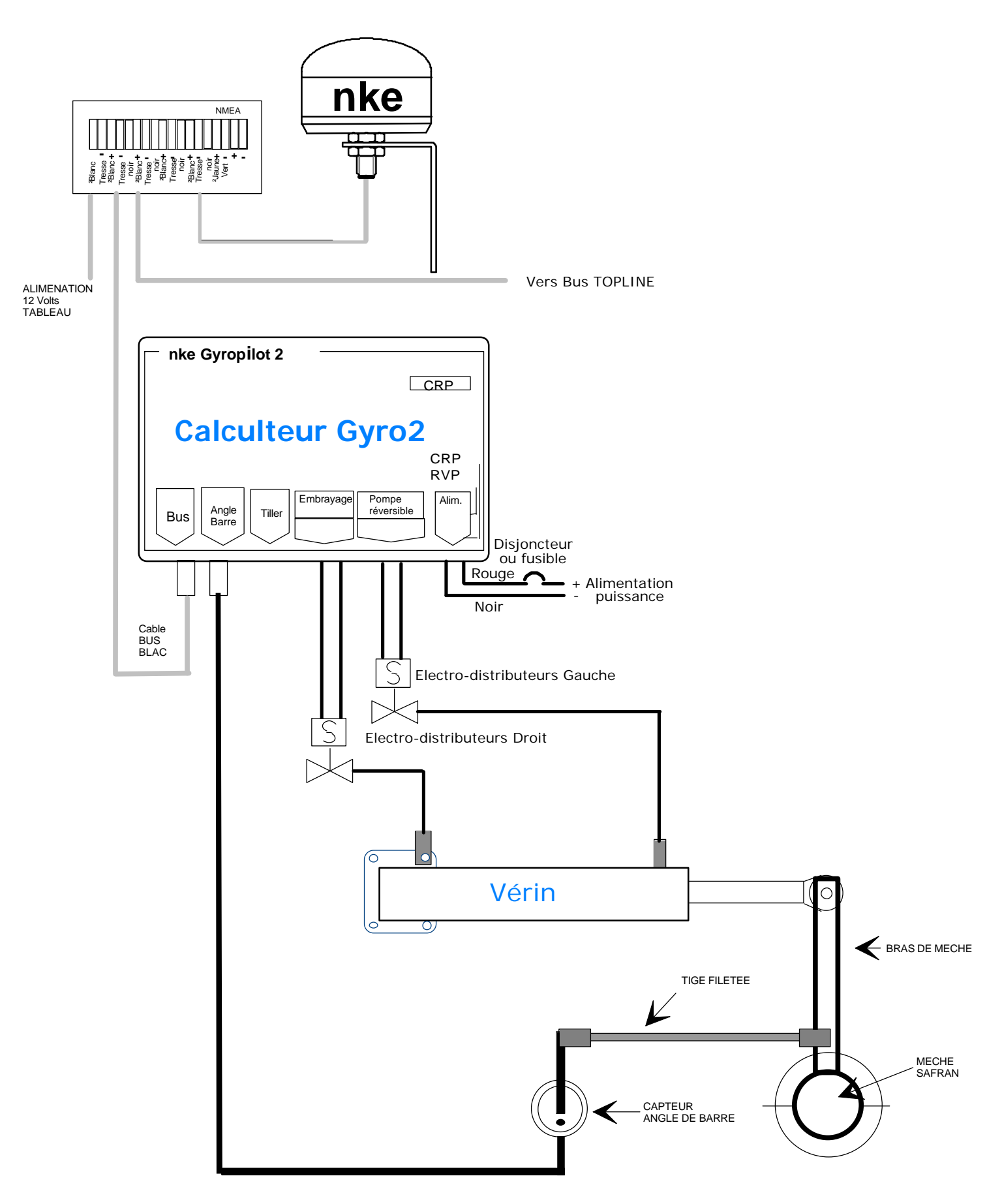

#### **3.5.1** *Calcolatore GIROPILOT 2 CRP* **visto dalla parte inferiore**

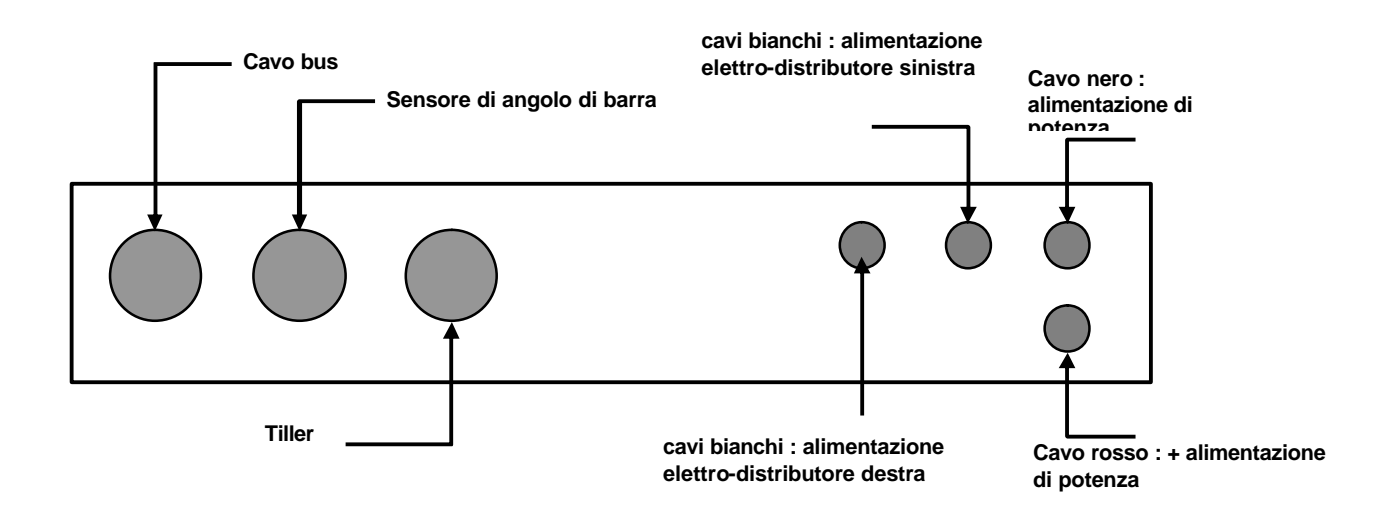

Il *calcolatore GIROPILOT 2 CRP* è previsto per controllare gli elettro-distributori di un gruppo elettro-pompa idraulica con un'erogazione fisso, generalmente montato sulle grosse barche da diporto, da pesca e da schiavitù.

L'installazione della bussola, del multifunzione Girografico e del sensore angolo di barra è identico al *calcolatore Giropilot 2 RVP*.

Il girometro, indispensabile per assicurare il buon funzionamento del Giropilot, è incorporato al calcolatore. Di conseguenza, il *calcolatore Giropilot 2 RVP* :

- **deve esser montato sopra una parete verticale, con l'aiuto di 4 viti di ? 4mm, con i cavi che escono per la parte inferiore del calcolatore.**

la parete di fissaggio deve esser situata in un'ubicazione seca, ventilata bene (t° massimo 50°), no sottomessa a vibrazioni eccessive*.*

Dado che il consumo di un elettro-distributore è debole, non è necessario di collegare l'alimentazione di potenza sui cavi di sezione superiore.

Colleghi i cavi bianchi agli elettro-distributori di sinistra e di destra.

#### **3.6 Collegamento dell'alimentazione di potenza dell'attuatore**

#### **ATTENZIONE:**

Il *calcolatore Giropilot 2* può esser alimentato sulla potenza in 24 volt o in 12 volt (con l'insieme lineare 24 volt o 12 volt), **ma l'alimentazione del bus sempre deve essere in 12 volt.**

I cavi di collegamento alla batteria di potenza non devono passare per il quadro elettrico del bordo, ma raggiungere al più corto la batteria.

È necessario di proteggere l'alimentazione di potenza, mettendo sul cavo rosso (+ batteria di potenza) un fusibile o un interruttore di 30 amperi per un'alimentazione 12 volt e 16 amperi per un'alimentazione 24 volt.

Sezione di cavi a rispettare per il collegamento della batteria di potenza al motore dell'insieme lineare :

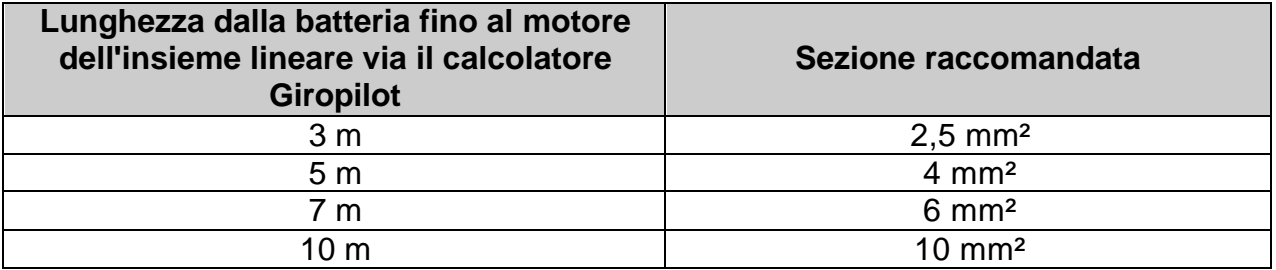

Una sezione di cavo troppo debole può causare perdite di potenza e surriscaldamenti nel cablaggio e diminuisce le prestazioni del Giropilot.

#### **ATTENZIONE :**

Allo scopo di evitare le cadute di tensione sull'alimentazione della rete *Topline*, che possono provocare perturbazioni sul funzionamento degli apparecchi che sono collegati, è raccomandato di separare l'alimentazione di potenza del *Giropilot* dell'alimentazione da schiavitù (1 parco batteria per la potenza *Giropilot*, 1 parco batteria per la schiavitù). **Se Lei non può separare queste 2 alimentazioni,** bisogna installare sull'alimentazione della rete *Topline* un convertitore 12 volt / 12 volt (fornito con i pacchi Giropilot) per sopprimere le cadute di tensione.

#### **3.7 Collegamento del calcolatore al bus** *TOPLINE*

- 1. Faccia passare il cavo bus del *Calcolatore* verso la cassa di connessione *TOPLINE* della sua installazione.
- 2. Colleghi il cavo bus nella cassa di connessione.

Se Lei riduce la lunghezza del cavo bus, scopra e stagni i cavi prima di collegarli nella cassa di connessione.

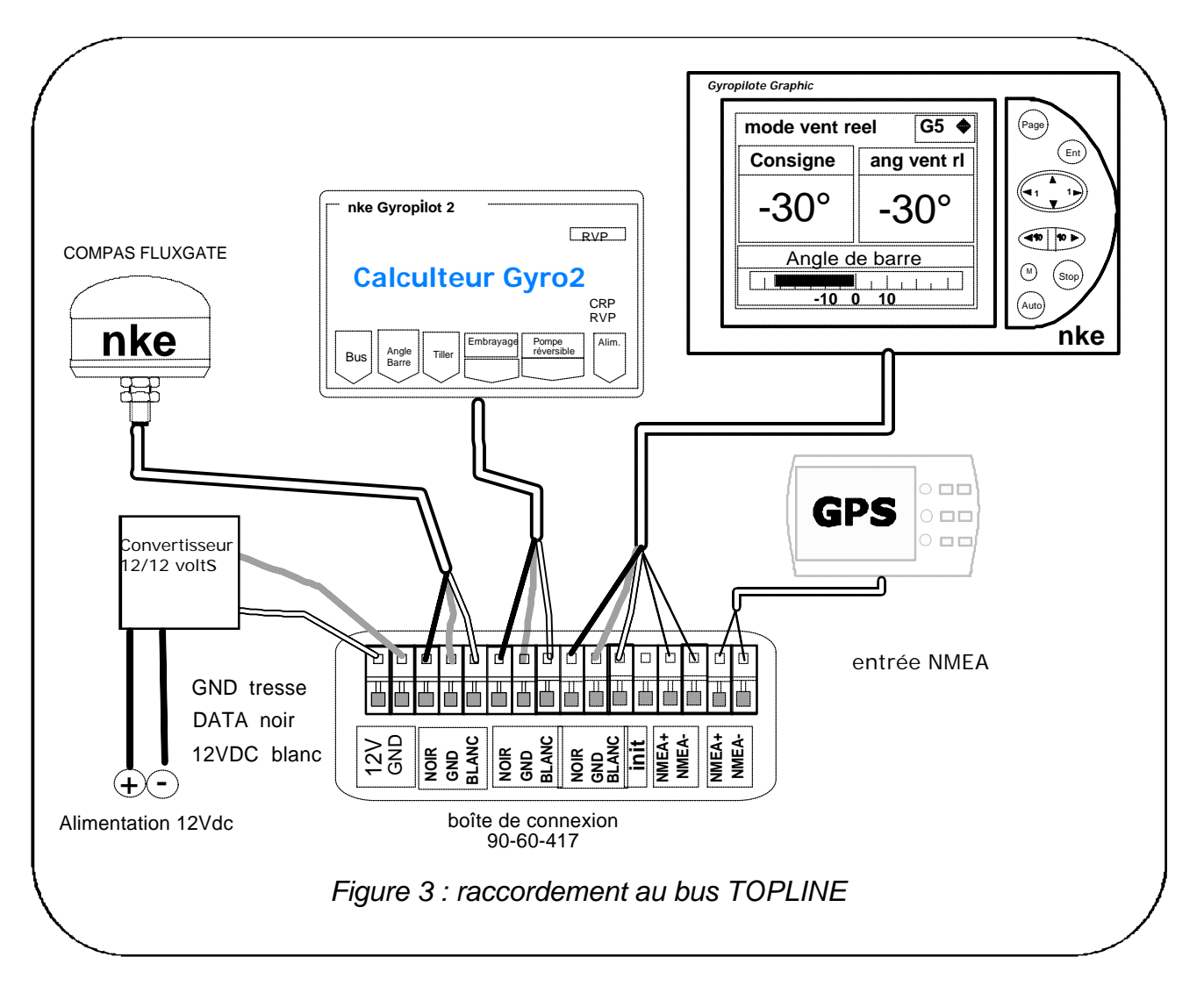

#### **3.8 Caratteristiche tecniche**

- Alimentazione : da 10 fino a 16VDC
- Consumo : 50mA a riposo (sopra « stop »).
- Tenuta stagna : IP67
- Peso : 1kg, cavo compreso
- Dimensioni : larghezza = 210mm ; altezza = 134mm ; spessore = 42mm
- Temperatura di funzionamento : da 10°C fino a +50°C
- Temperatura di immagazzinaggio : da -20°C fino a +60°C

#### **3.9 Versione software del** *calcolatore*

La versione software è indicata sopra un'etichetta sulla cassa.

#### **3.10Diagnosi dei guasti 1<sup>o</sup> livello**

Questo capitolo può permettergli di far fronte, senza perdita di tempo, agli incidenti benigni che non richiedono l'intervento di un specialista. Prima di prendere contatto con l'assistenza tecnica, consulti la tabella d'aiuto alla riparazione qui sotto.

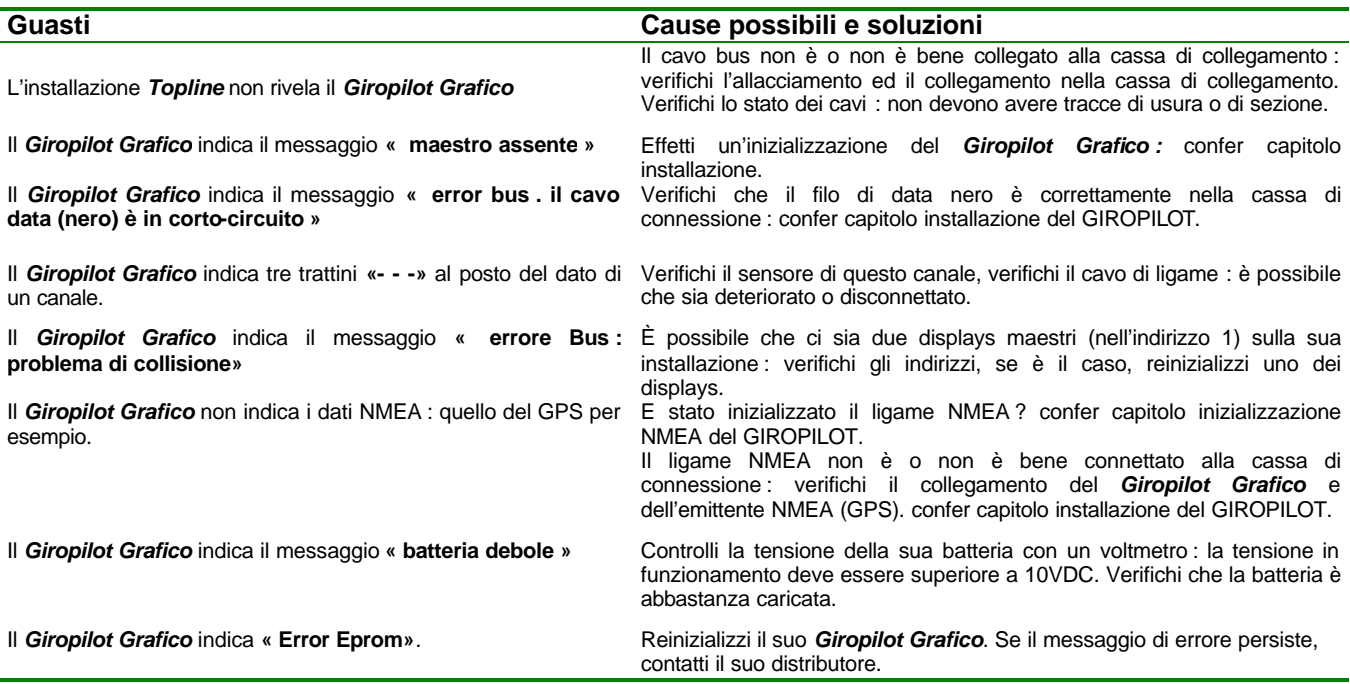

Se non riesca a risolvere il problema, contatti il suo distributore.

## **4 INIZIALIZZAZIONE DEL CALCOLATORE**

Questo capitolo descrive l'installazione completa del *calcolatore Giropilot 2* associato al *Giropilot Grafico*.

#### **4.1 Inizializzazione**

Dopo l'installazione del *calcolatore*, Lei deve inizializzare l'insieme del suo sistema pilota. Si trata di effettuare l'apprendistato del *calcolatore* : colleghi la barra nel centro, poi in cuscinetto destra ed finalmente in cuscinetto sinistra, affinché il calcolatore registra i suoi posizioni di barra. Queste tre posizioni di barra sono necesarie per il buon funzionamento dell'attuatore del pilota.

Segua il menù « *Inizializzazione Pilota* » del *Giropilot Grafico* che gli guiderà per tutta la procedura.

#### **Procedura :**

- 1) Con l'aiuto del tasto *Page*, selezioni la pagina *Menù*,
- 2) poi col browser **<sup>1</sup> <sup>1</sup>** , selezioni *Configurazione* poi *Inizializzazione pilota*,
- 3) prema *Ent*,

4) il messaggio seguente apparisce «*questa procedura cancella le regolazioni attuale.* 

- *Prema Ent per mettersi in moto. Prema Page per lasciare*», prema *Ent*,
	- 5) il *Giropilot Grafico* gli guida nel posizionamento della barra : segua le indicazioni :

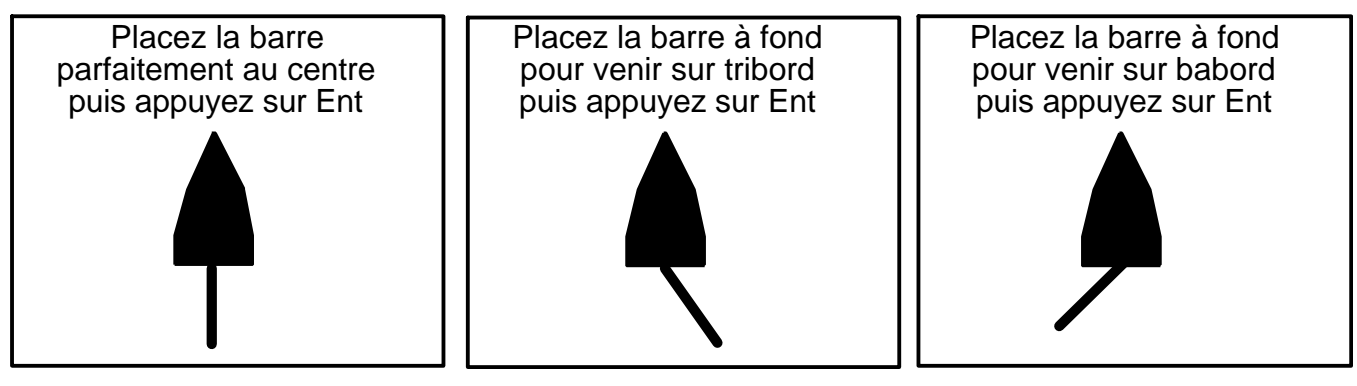

6) Dopo aver effettuato un auto test, che sposta la barra ad un bordo, il suo piloto è inizializzato,

7) lasci questo menù premendo sopra *Page*.

#### **ATTENZIONE:**

- Per un funzionamento corretto del *GIROPILOT 2*, è **imperativo** che l'alimentazione di potenza sia messa in funzione prima di attivare la rete Top Line. Nel caso contrario, il *GIROPILOT 2* non funzionerà.
- Un'inizializzazione sbagliata del pilota può causare un'usura prematura dei pezzi dell'attuatore, una tenuta di rotta sbagliata per il pilota ed un consumo elettrico eccessivo.
- In caso di dobbio sulla sua regolazione, ricominci un'inizializzazione.

### **4.2 Test del Giropilot 2**

Per verificare il buon funzionamento in banchina, Lei deve mettere il calcolatore Giropilot in modo « barra » attivare il Giropilot premendo il tasto « Auto » poi spostare la barra con l'aiuto dei tasti +10° e -10°. Gli altri modi di pilotaggio solo possono esser testati strada facendo.

#### **ATTENZIONE :**

- Per un funzionamento corretto del *GIROPILOT 2*, è **imperativo** che l'alimentazione di potenza sia messa in funzione prima di attivare la rete Top Line. Nel caso contrario, il *GIROPILOT 2* non funzionerà.
- Un'inizializzazione sbagliata del pilota può causare un'usura prematura dei pezzi dell'attuatore, una tenuta di rotta sbagliata per il pilota ed un consumo elettrico eccessivo.
- In caso di dobbio sulla sua regolazione, ricominci un'inizializzazione.

Si riferisca alle istruzioni del *Giropilot Grafico* per eseguire i tests della sua installazione pilota.

## **NOTE**

## **NOTE**

## **NOTE**